# **Boom en appel** – video les

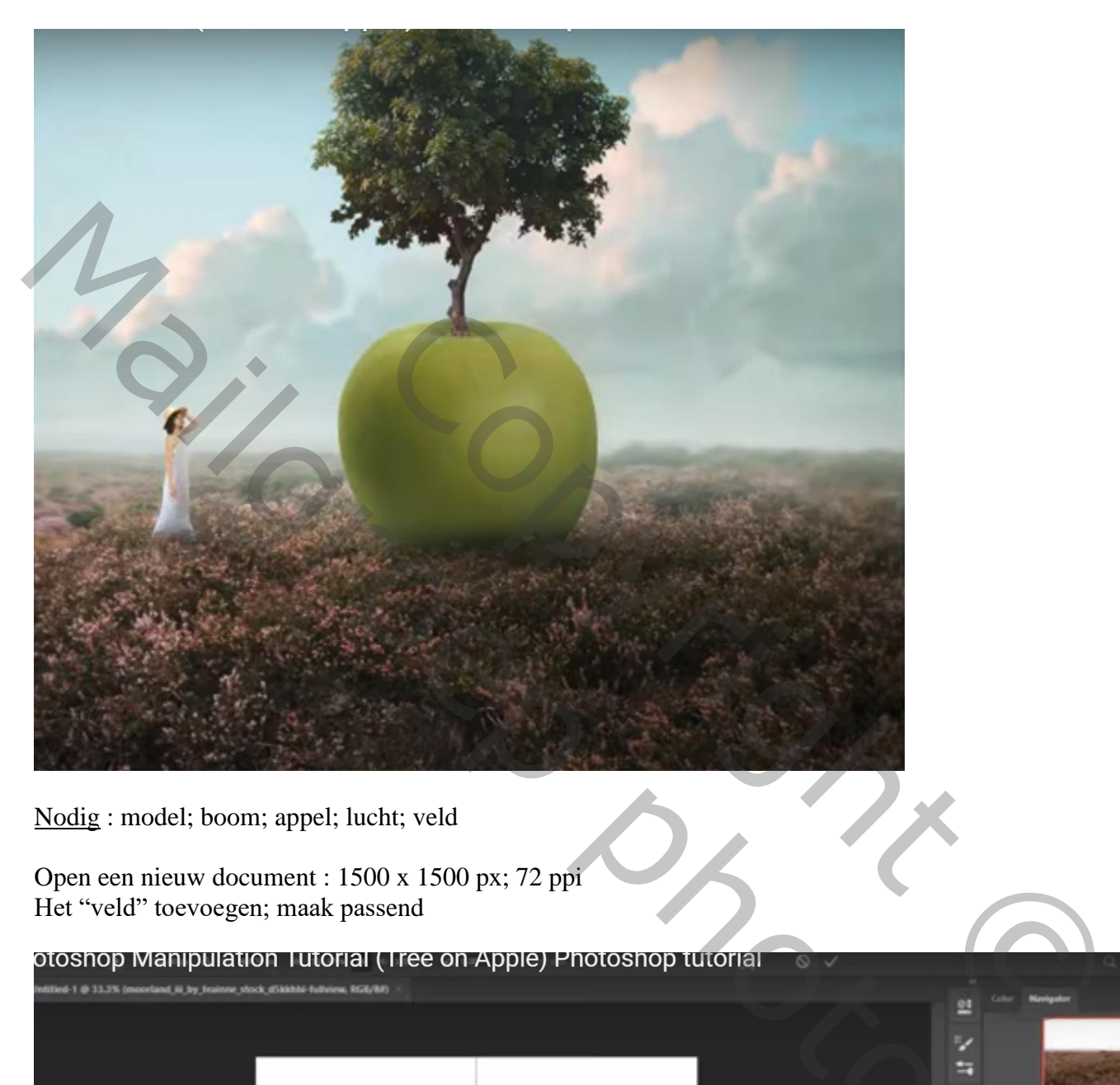

Nodig : model; boom; appel; lucht; veld

Open een nieuw document : 1500 x 1500 px; 72 ppi Het "veld" toevoegen; maak passend

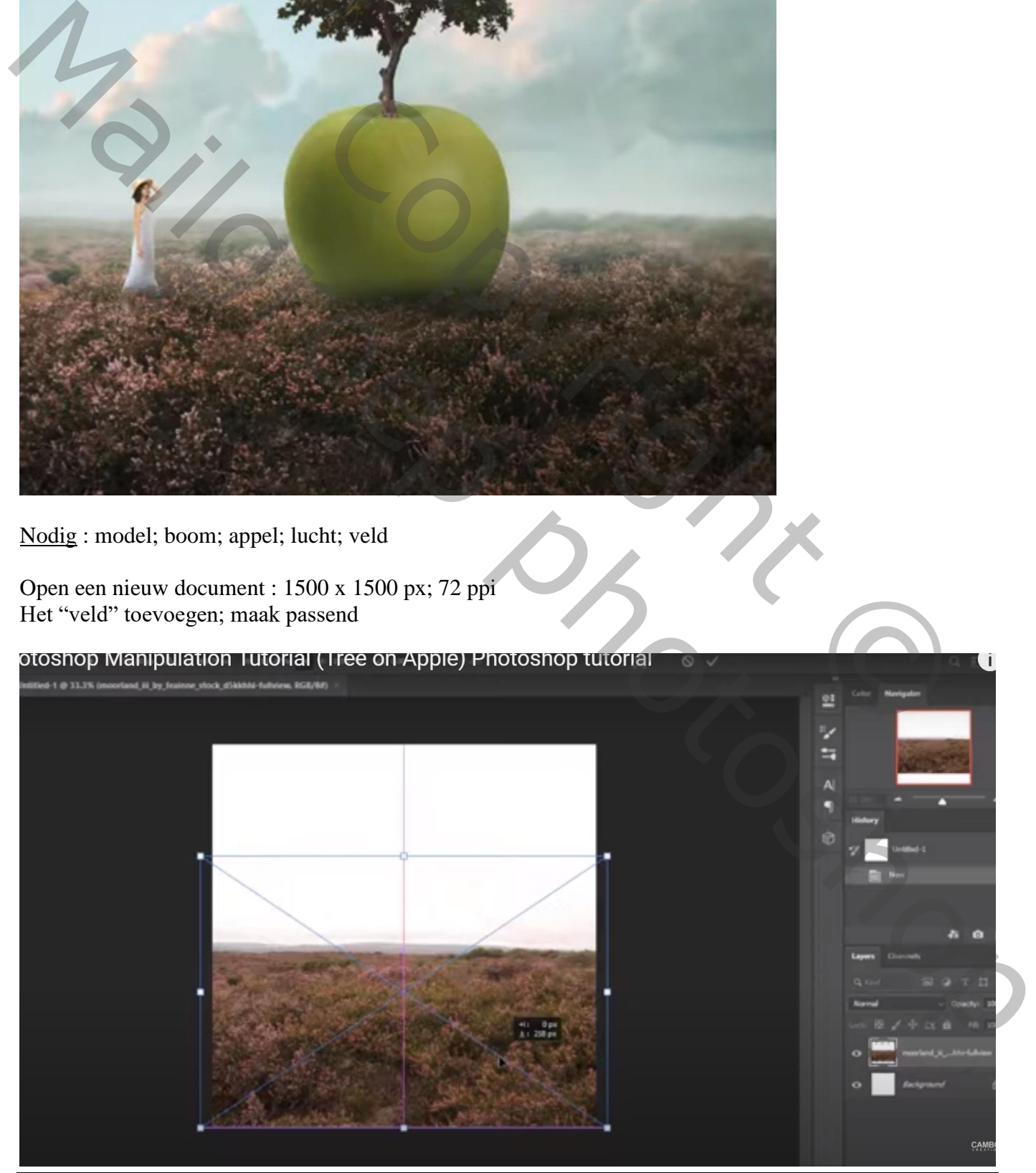

Boom en appel – blz. 1 Vertaling T

# De "lucht" toevoegen; ook grootte aanpassen

Laagmasker toevoegen; kort zwart transparant verloop trekken van onder naar boven

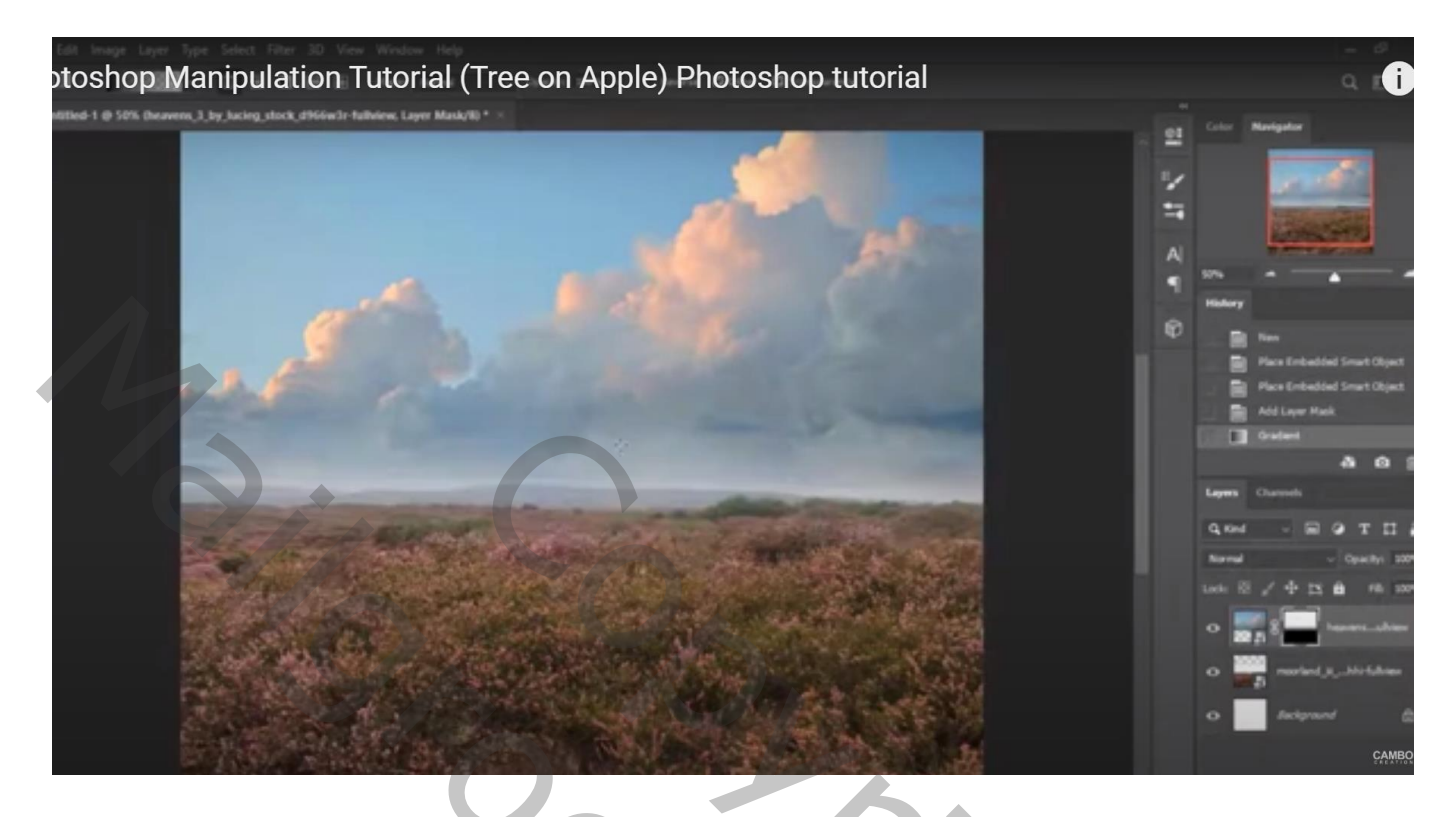

Boven de lucht een Aanpassingslaag 'Kleurtoon/Verzadiging' : 0 ; -33 ; 0 ; Uitknipmasker

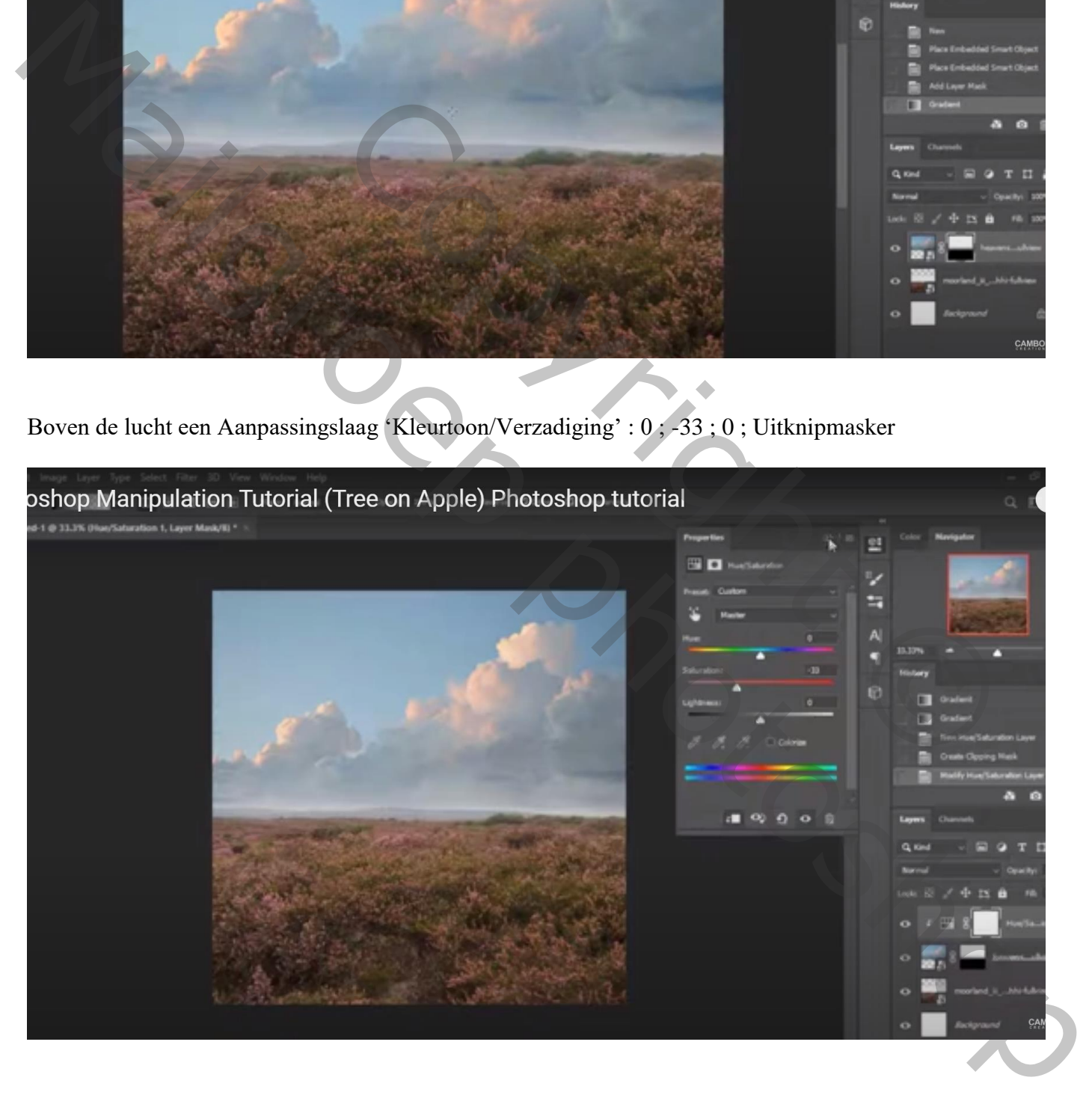

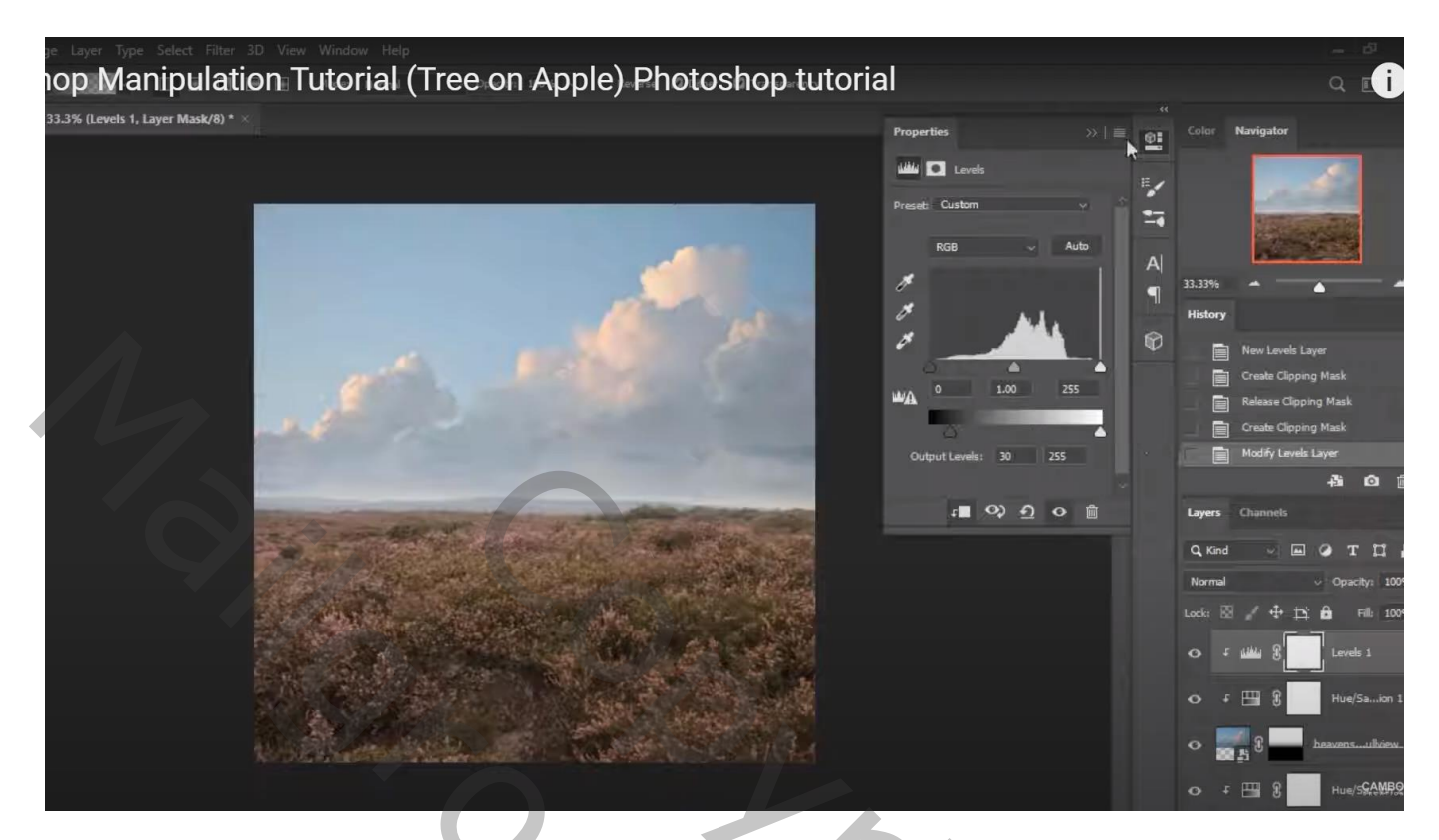

Boven het veld een Aanpassingslaag 'Kleurtoon/Verzadiging' : 0 ; -28 ; 0 ; Uitknipmasker

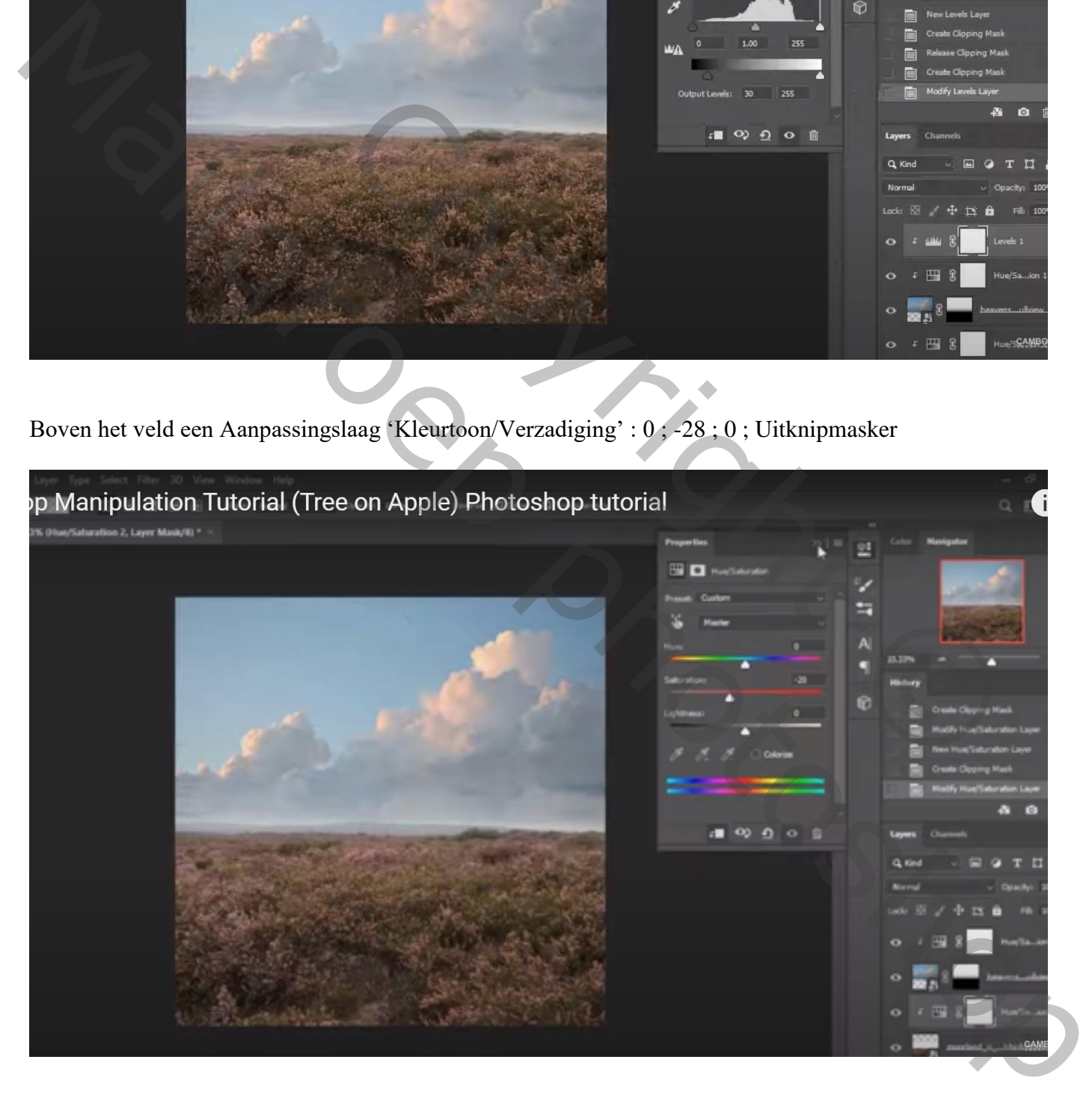

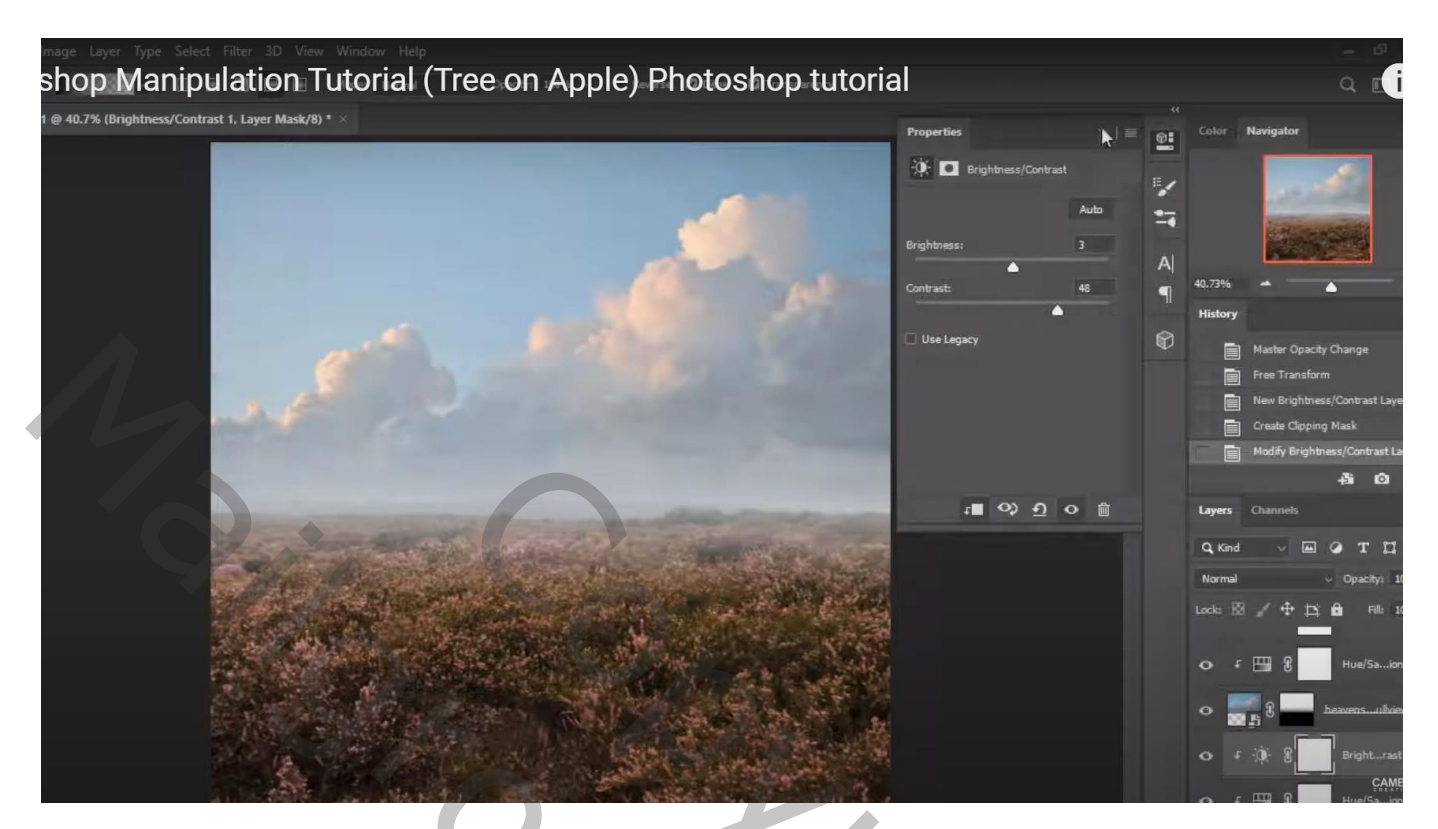

Nieuwe bovenste laag; zacht lichtgrijs penseel; net boven de horizon schilderen Laagdekking  $= 50 \%$ 

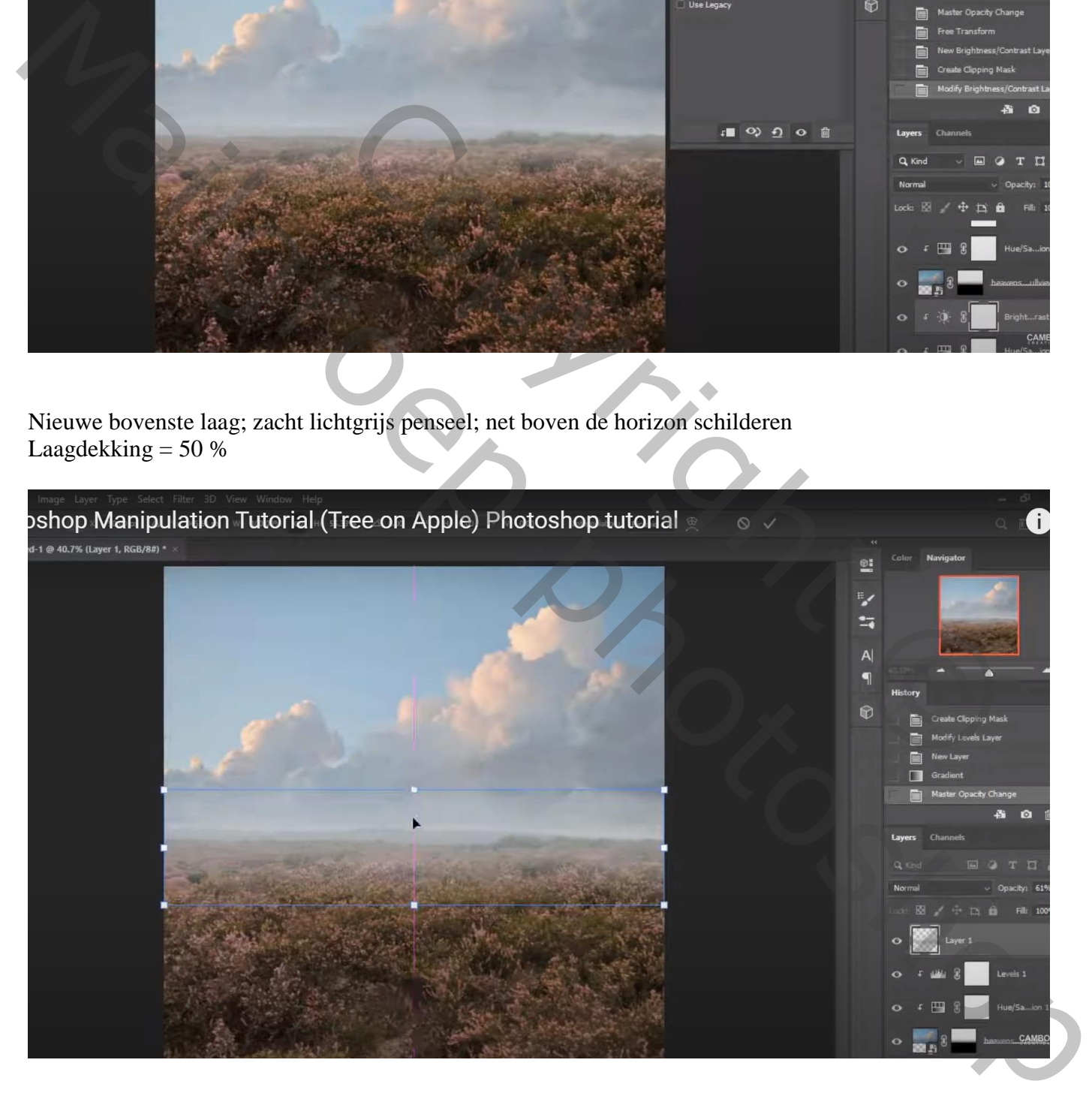

Lagen groeperen in de groep "achtergrd"

# De "appel" toevoegen; laagmasker; bloemen penseel gebruiken; onderaan de appel schilderen

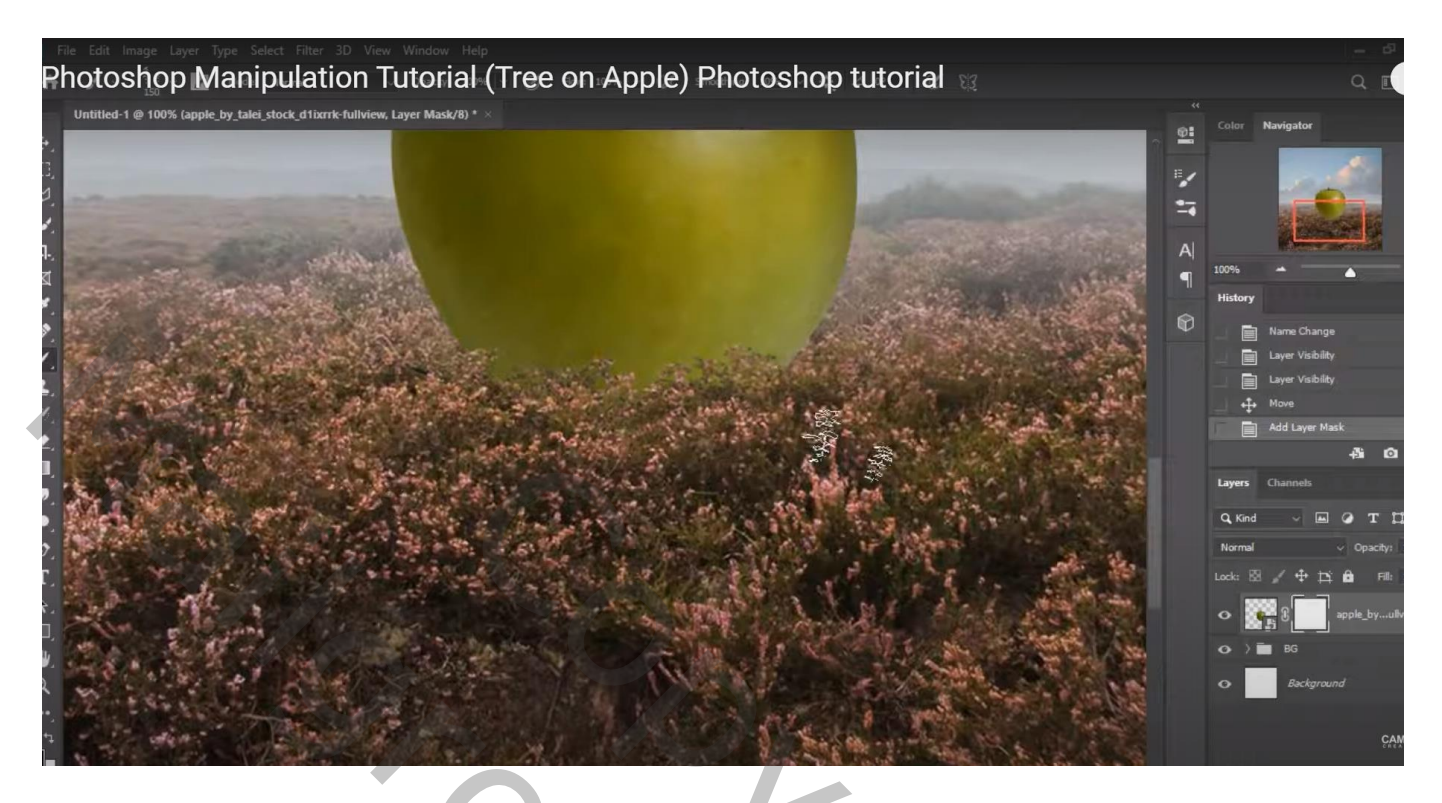

Boven de appel een Aanpassingslaag 'Kleurtoon/Verzadiging' : 8 ; -5 ; 0 ; Uitknipmasker

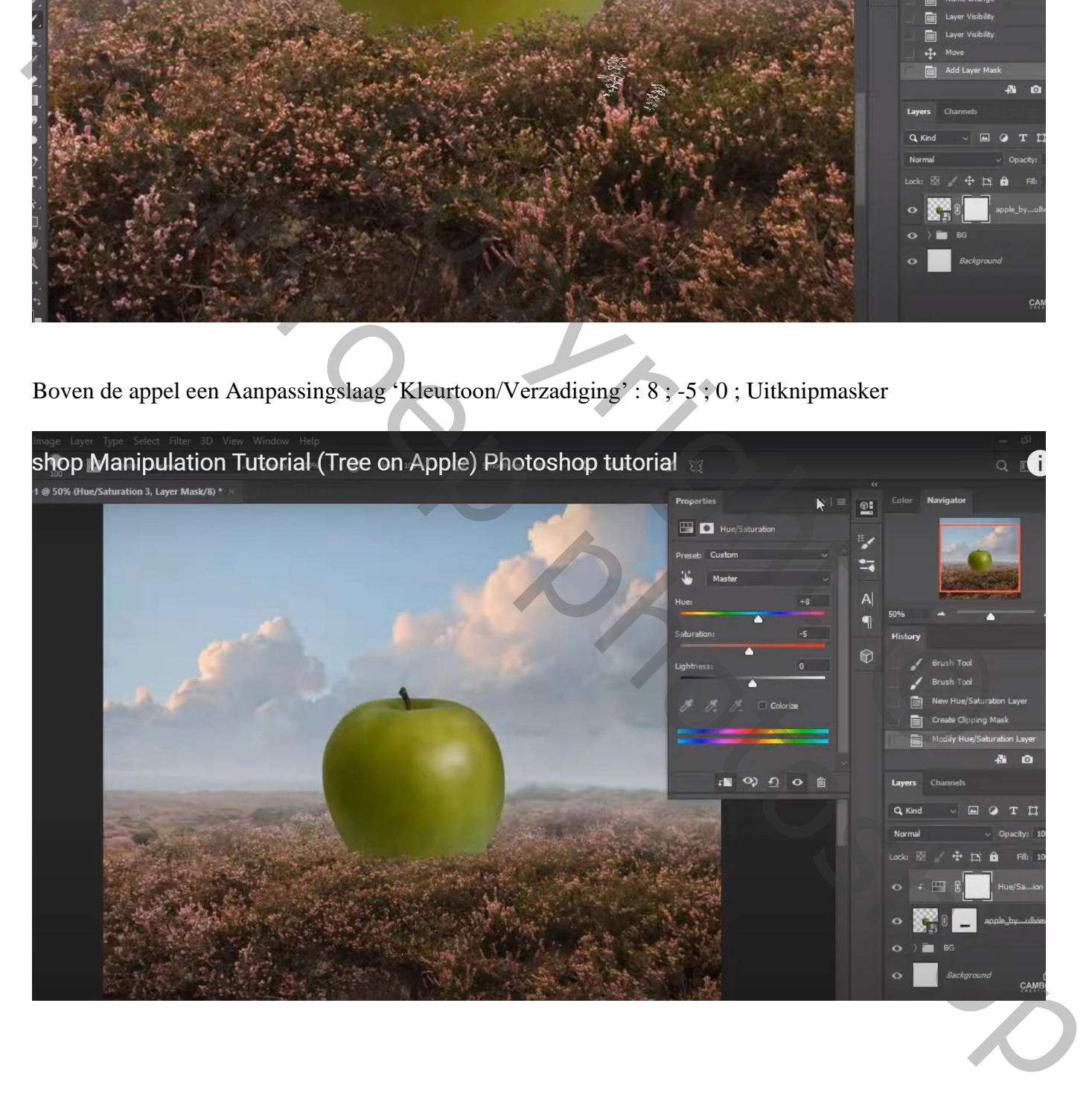

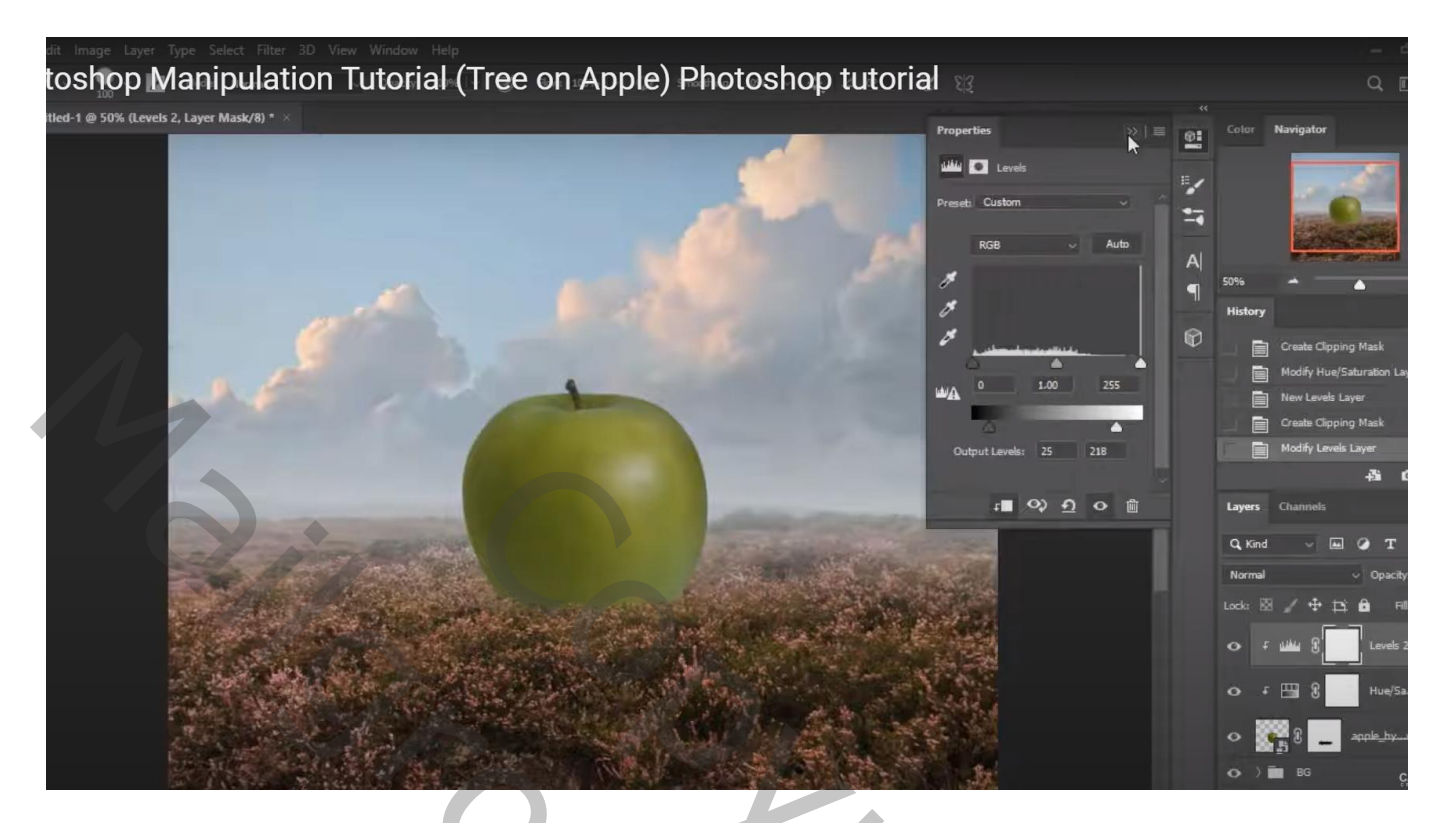

Aanpassingslaag 'Helderheid/Contrast' : -46 ; 15 ; Uitknipmasker Zacht zwart penseel; bovenaan de appel schilderen op het laagmasker

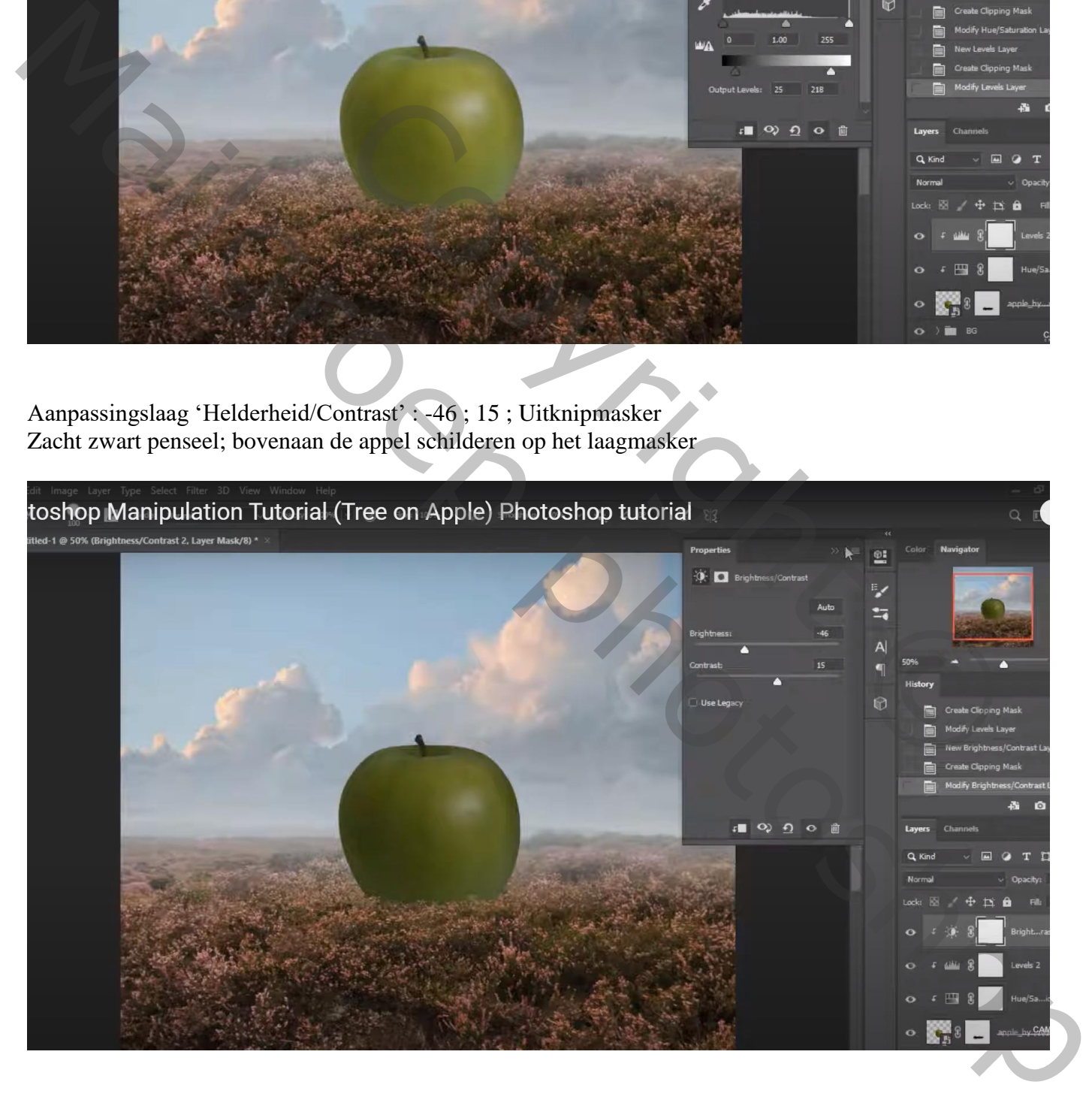

# Nog een Aanpassingslaag 'Helderheid/Contrast' : 65 ; 0 ; Uitknipmasker Zacht zwart penseel; midden de appel schilderen op het laagmasker

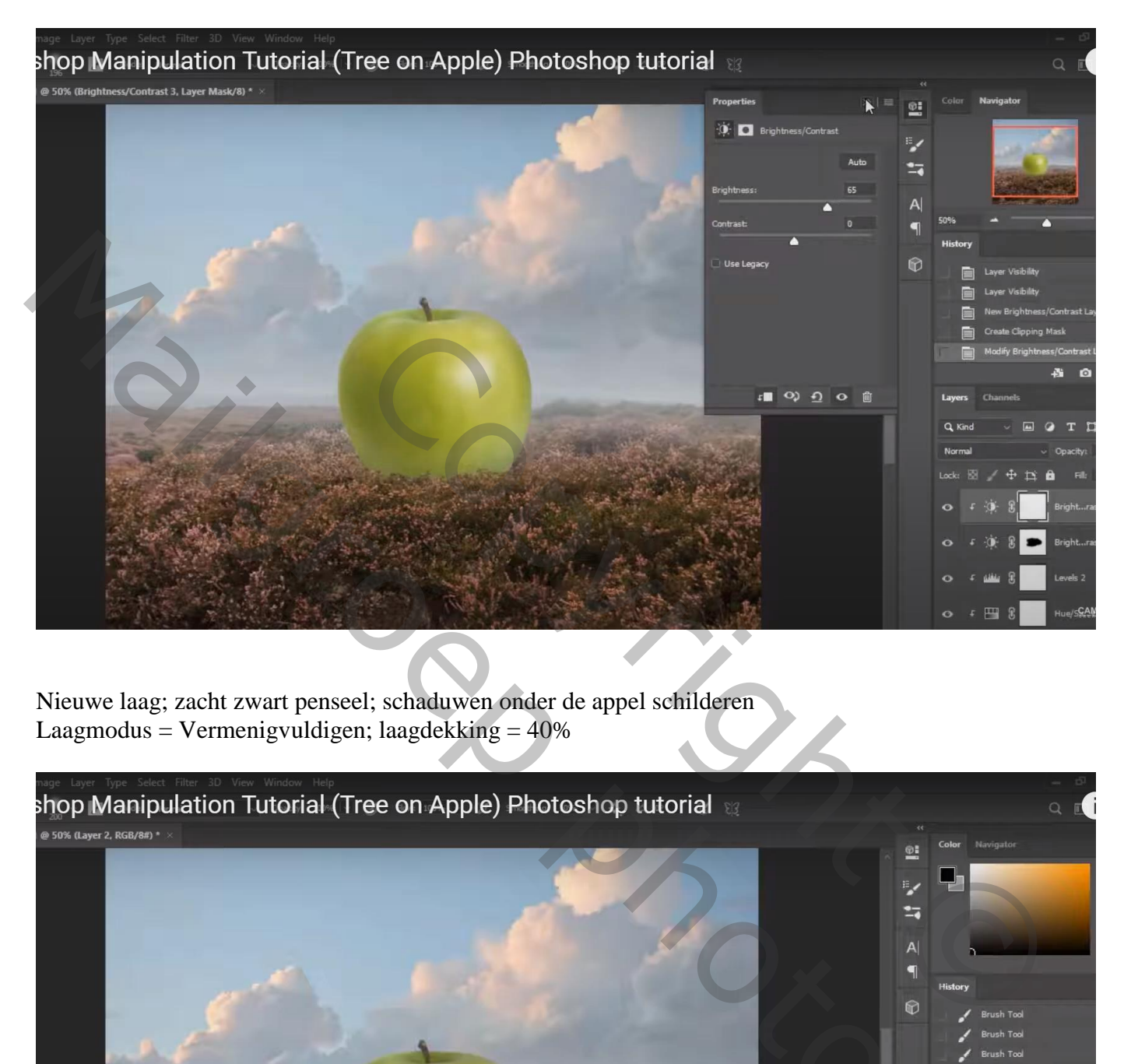

Nieuwe laag; zacht zwart penseel; schaduwen onder de appel schilderen Laagmodus = Vermenigvuldigen; laagdekking = 40%

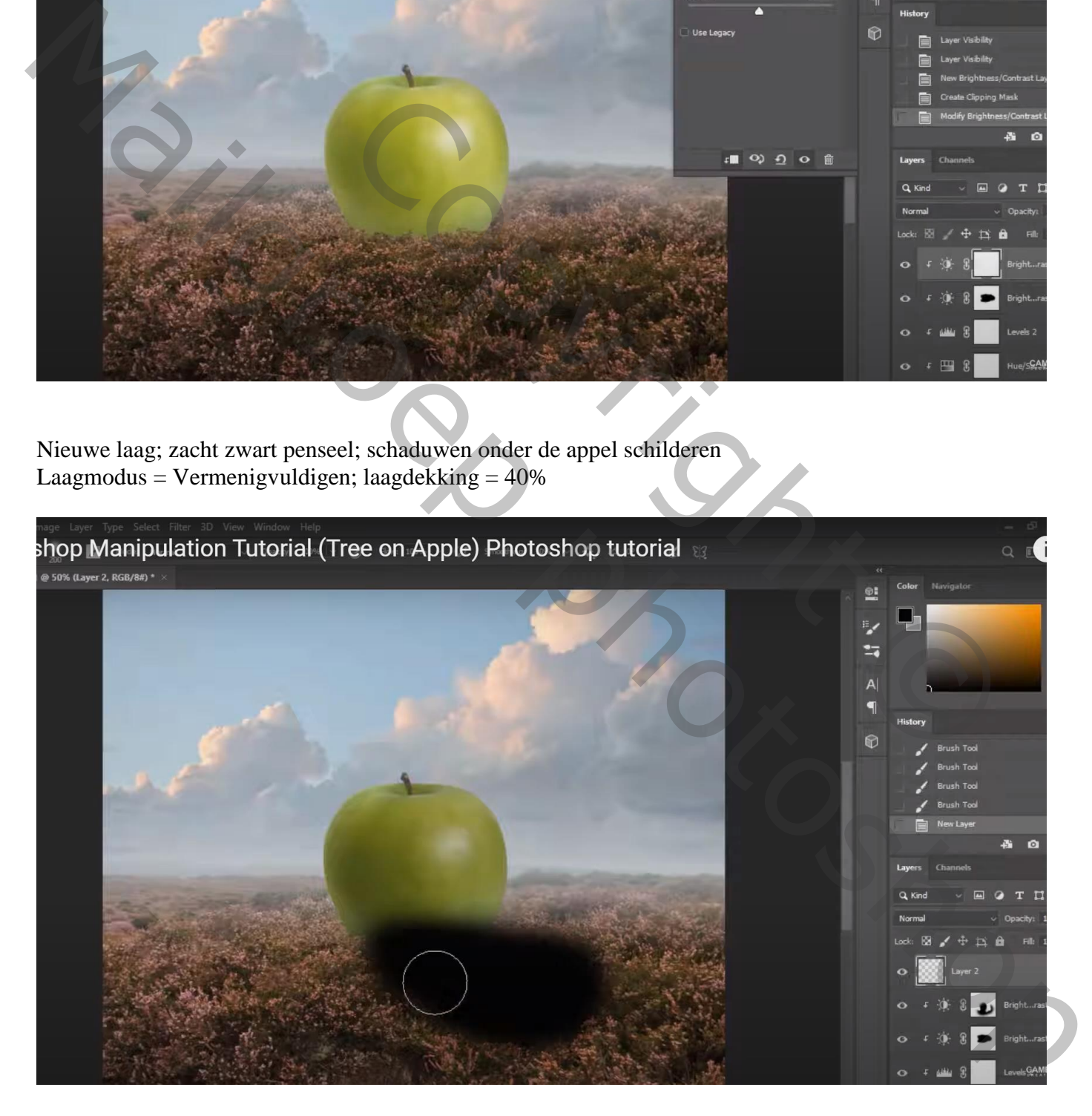

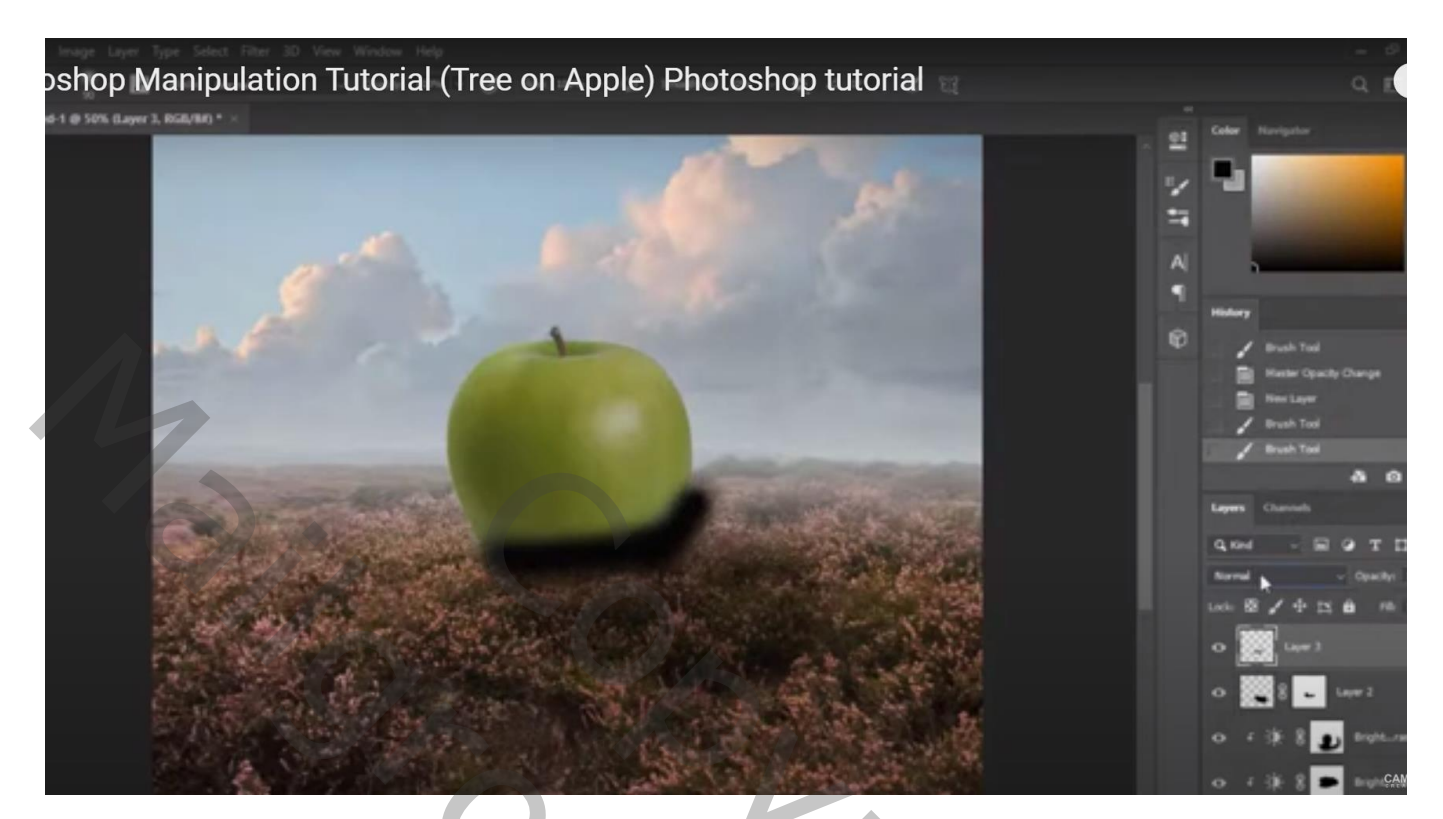

Laagmodus = Bedekken; laagdekking = 42 % Met laagmasker wat overbodige schaduw verwijderen

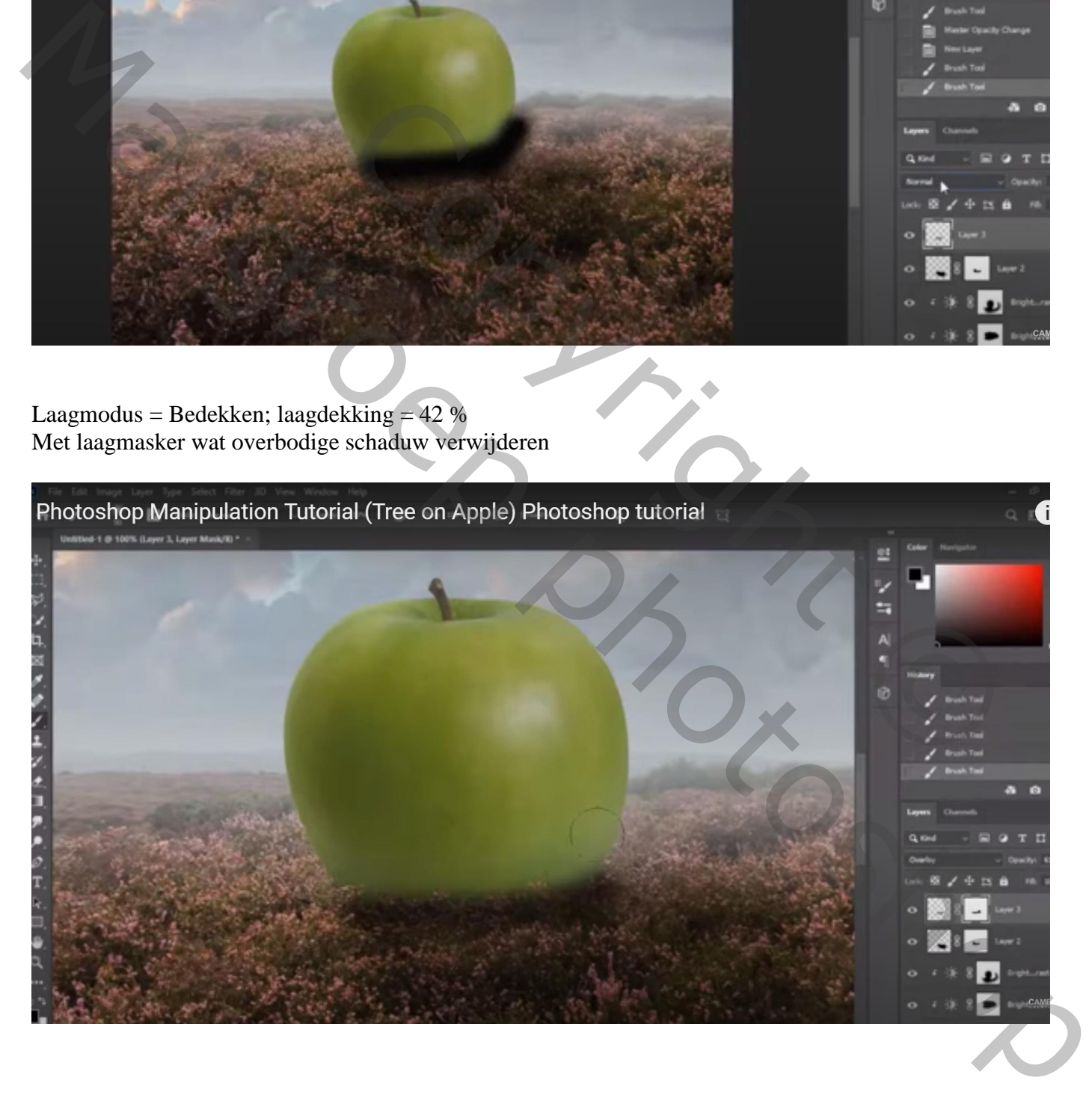

Boven de appel nog een Aanpassingslaag 'Helderheid/Contrast' : -70 ; 0 ; Uitknipmasker boven die andere Aanpassingslagen

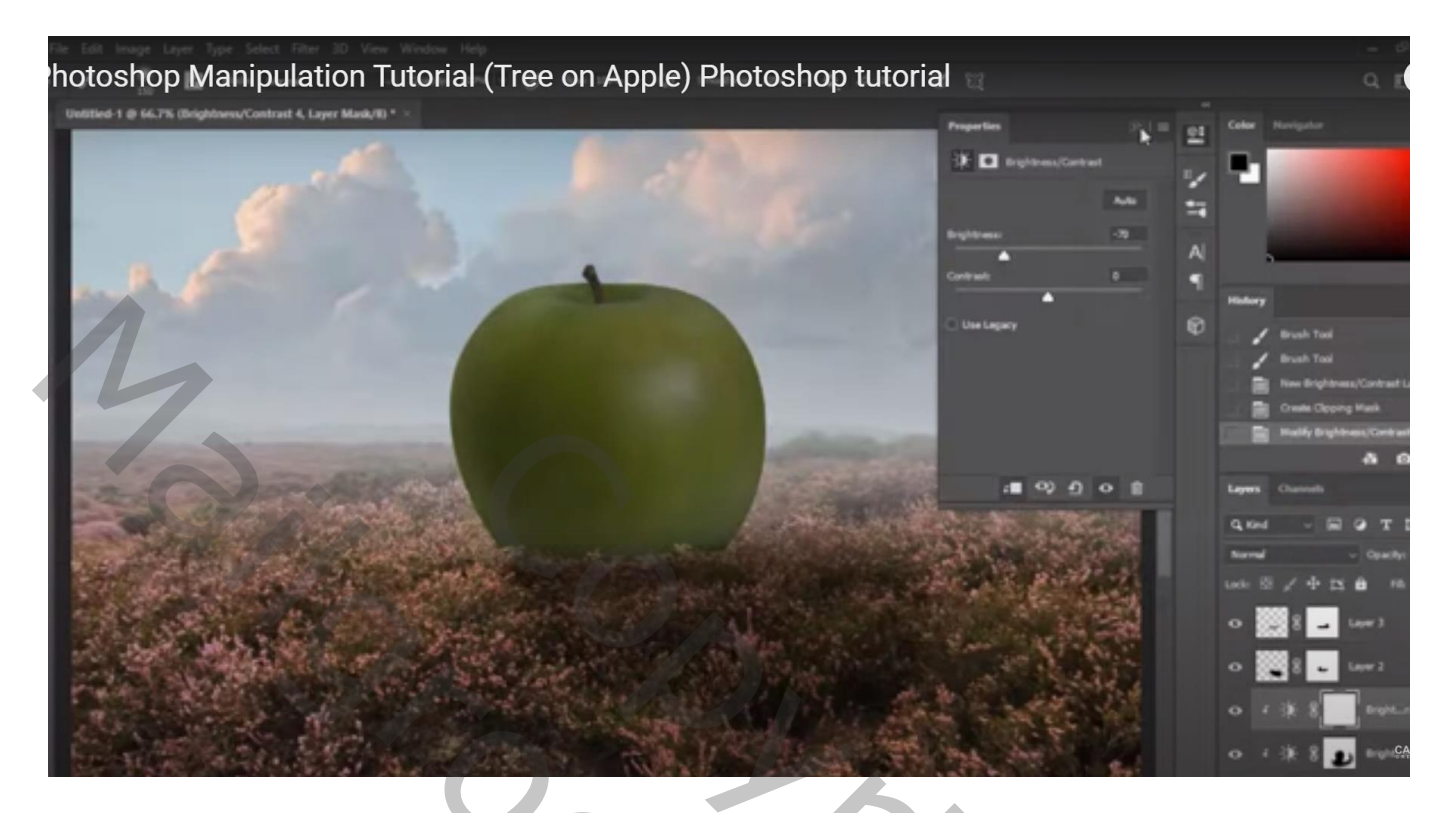

Op laagmasker schilderen met zacht zwart penseel boven de appel

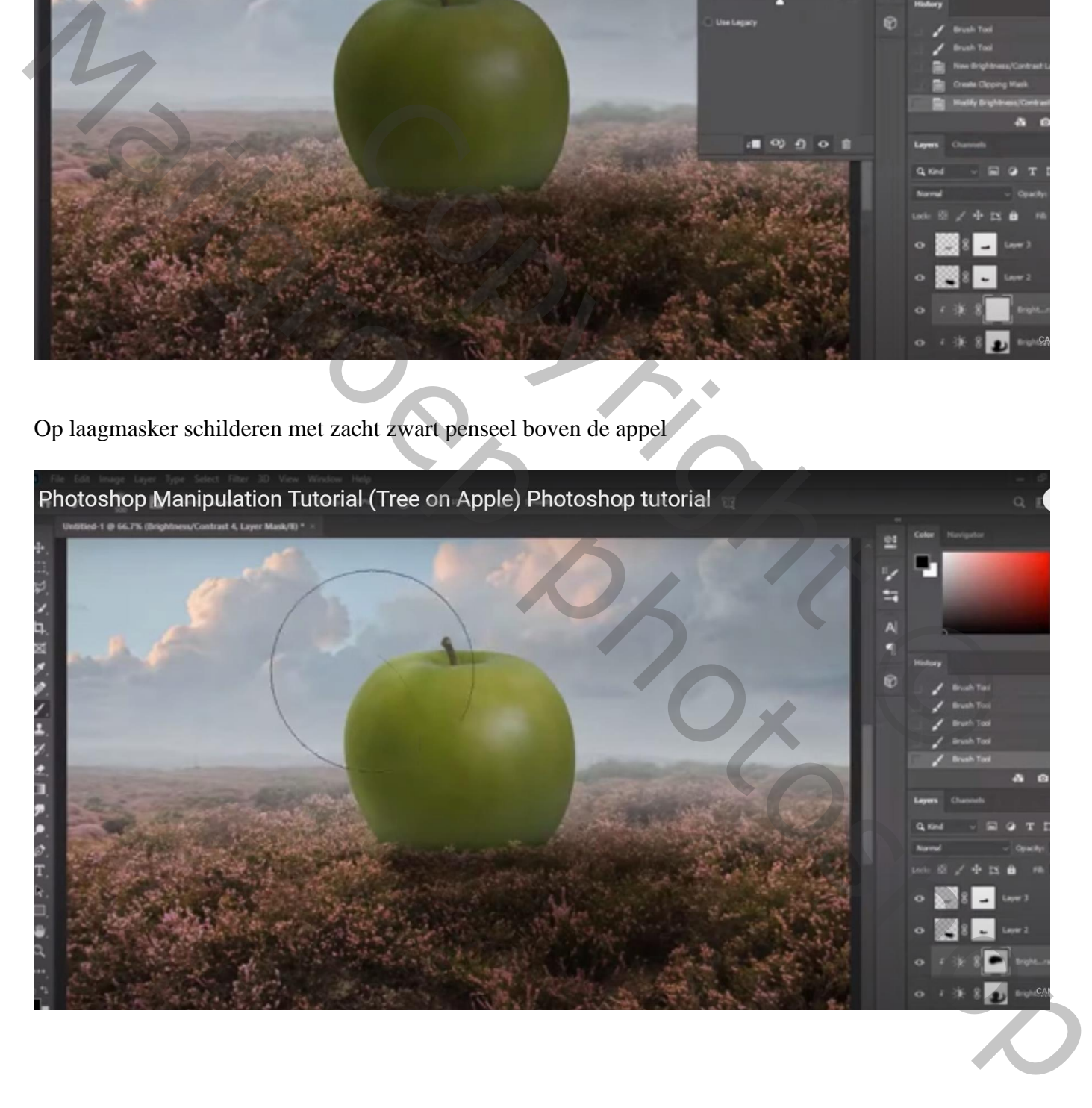

Bovenste laag, Aanpassingslaag 'Helderheid/Contrast' : -85 ; 0 ; geen Uitknipmasker Op laagmasker: Grootste deel van het canvas beschilderen met zacht zwart penseel

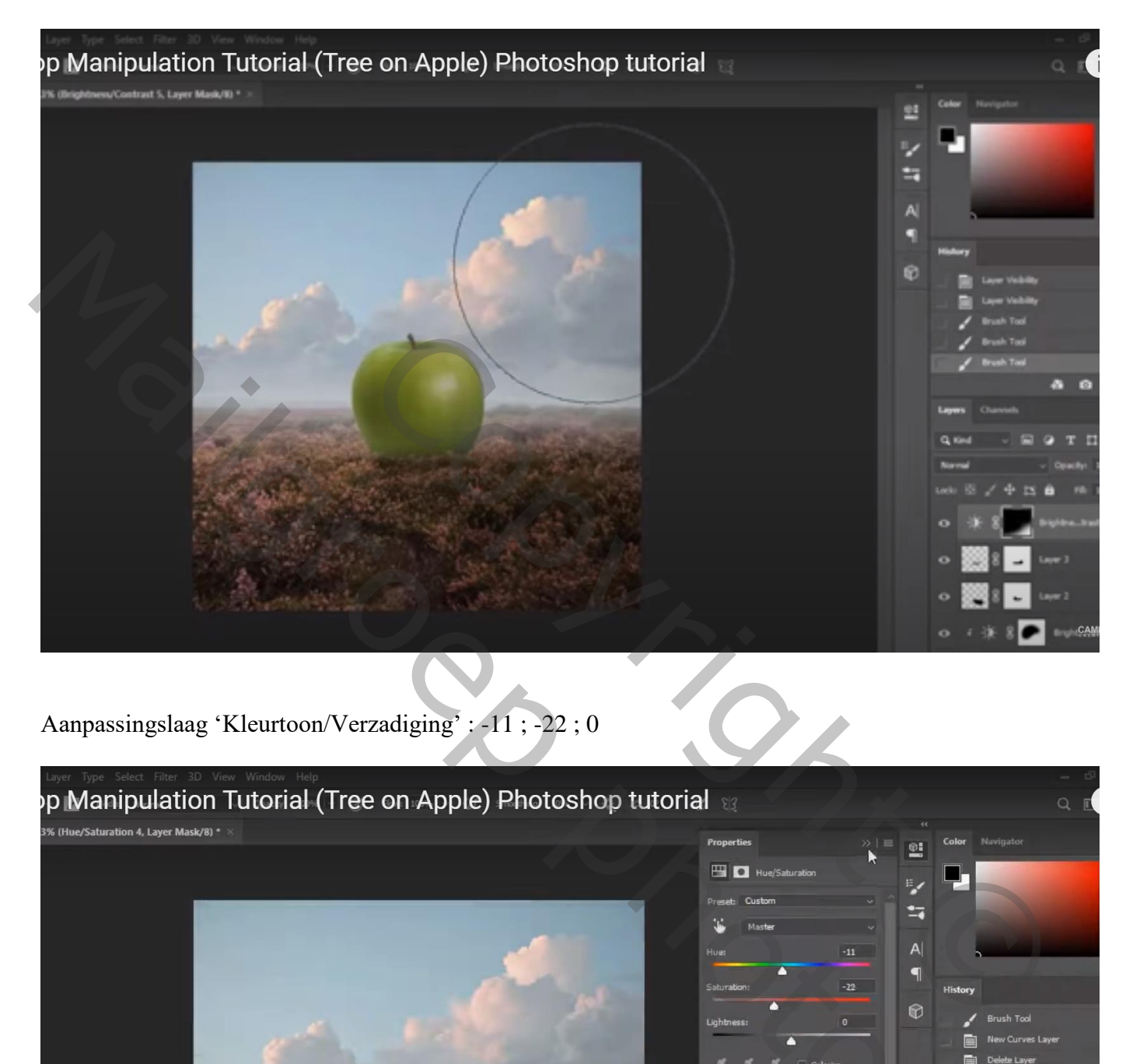

Aanpassingslaag 'Kleurtoon/Verzadiging' : -11 ; -22 ; 0

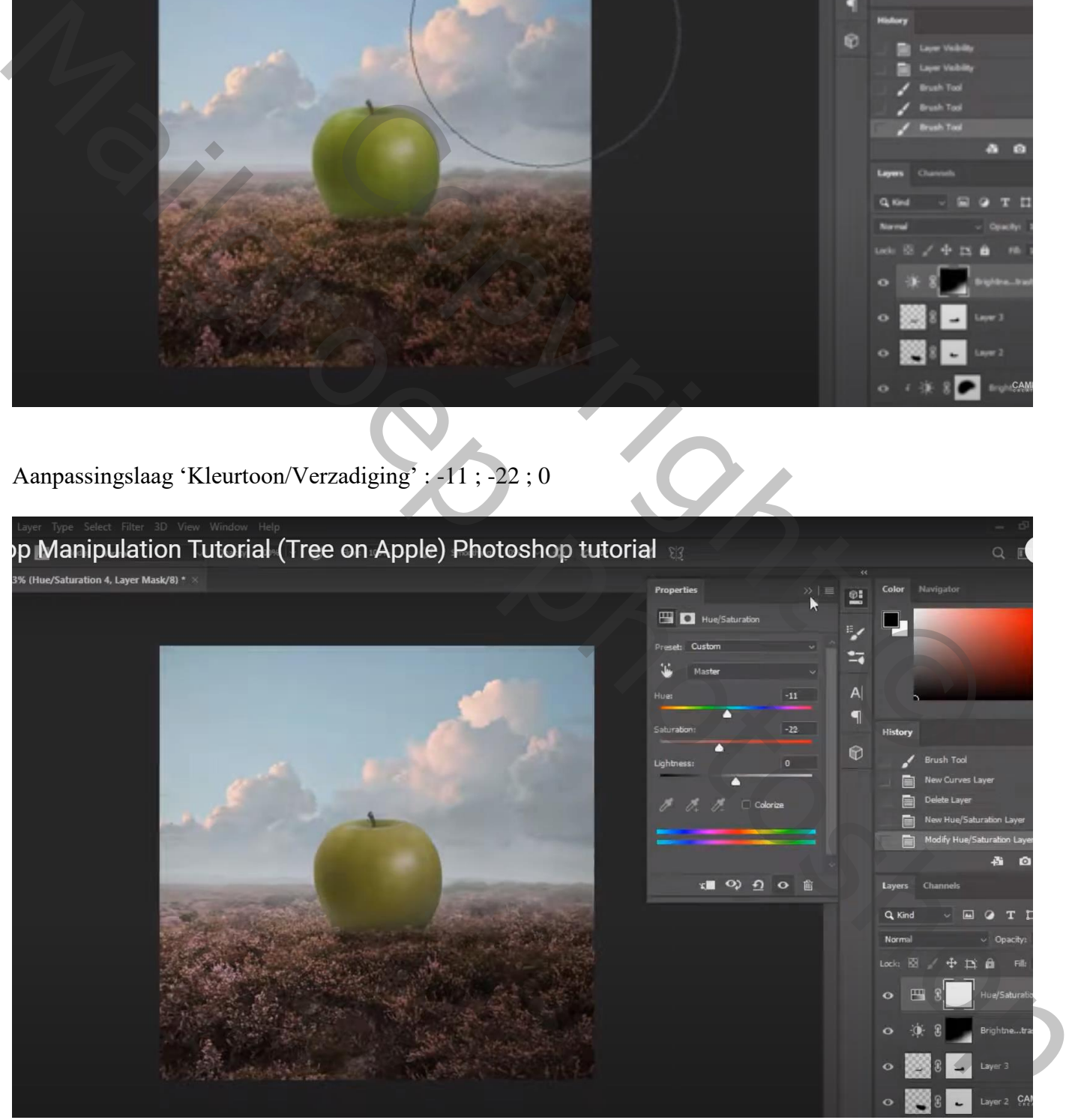

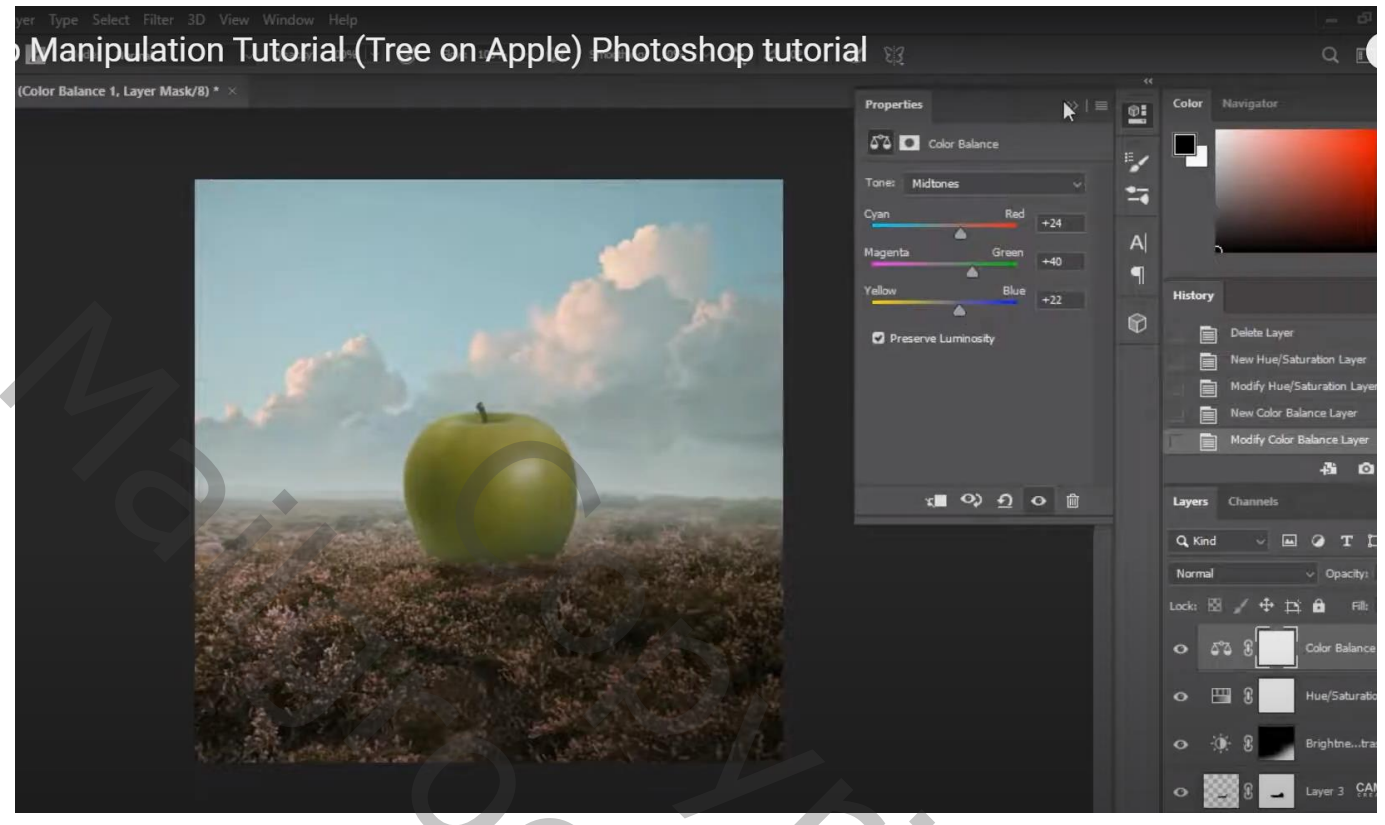

"boom" toevoegen boven de appel Aanpassingslaag 'Niveaus' : Uitvoer = 13 ; 178 ; Uitknipmasker boven de boom

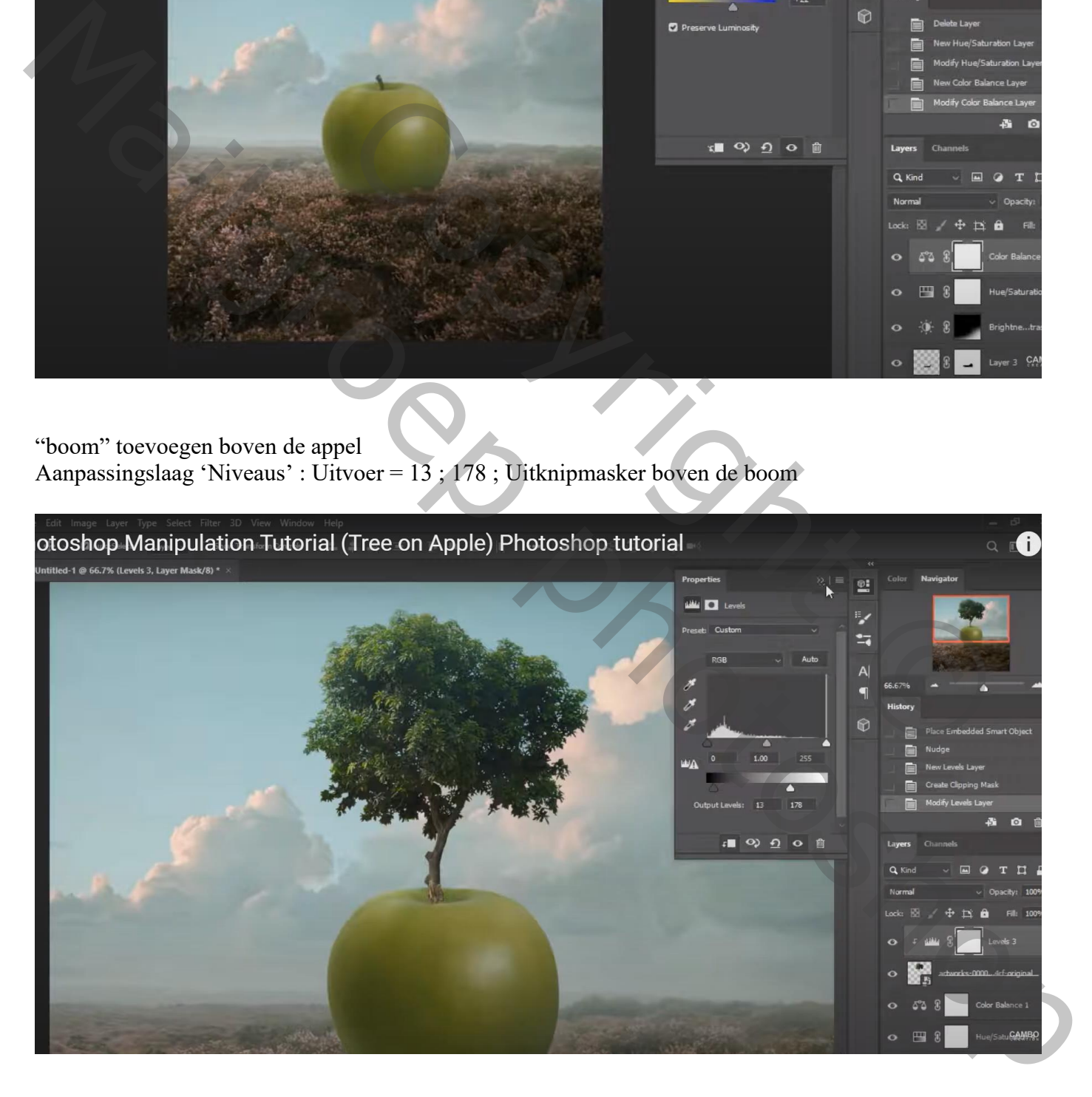

# Aanpassingslaag 'Kleurtoon/Verzadiging' : -27 ; -15 ; 0 ; Uitknipmasker boven vorige

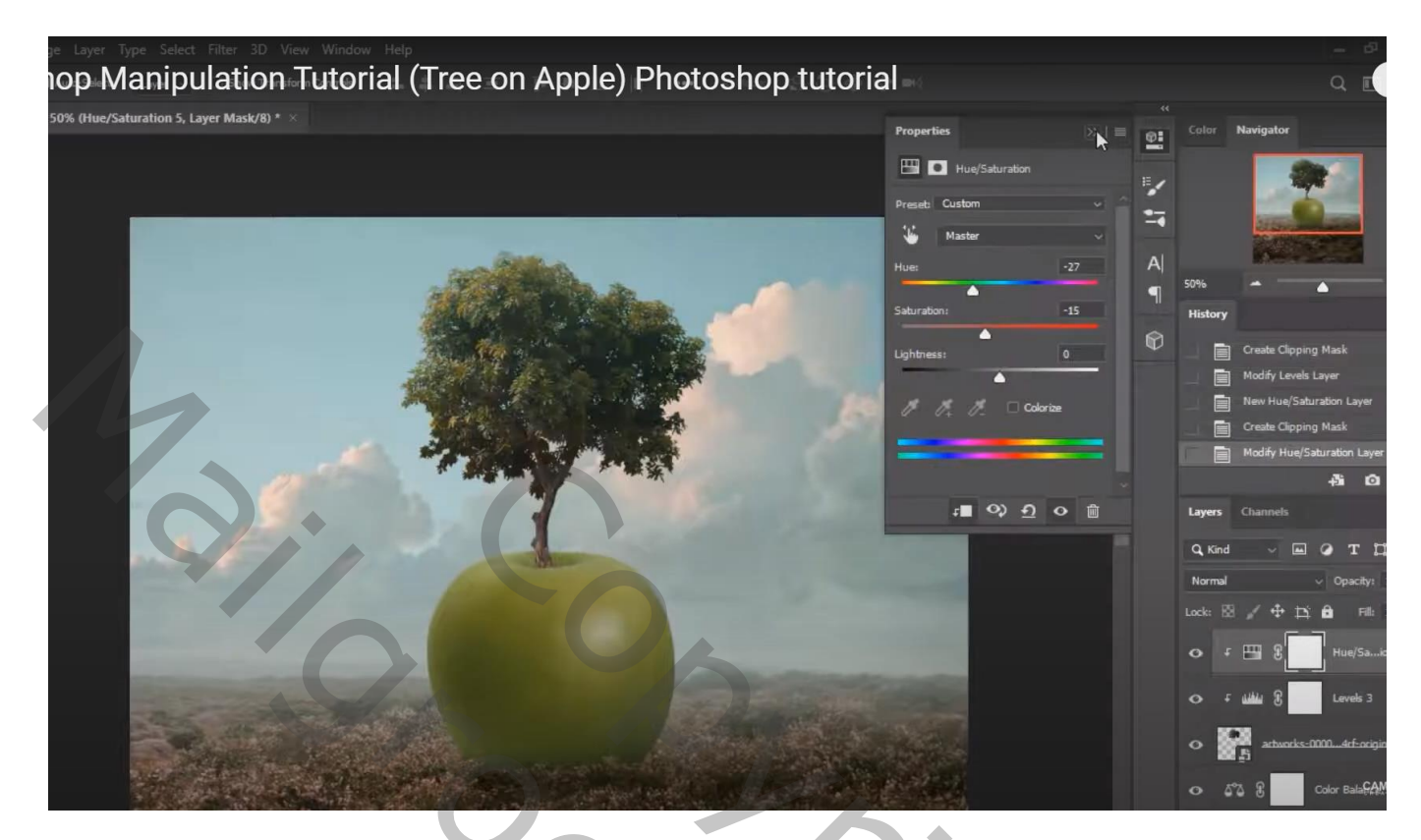

Het "meisje" toevoegen links van de appel ; beetje roteren Laagmasker; passend penseel gebruiken; onderaan de jurk schilderen

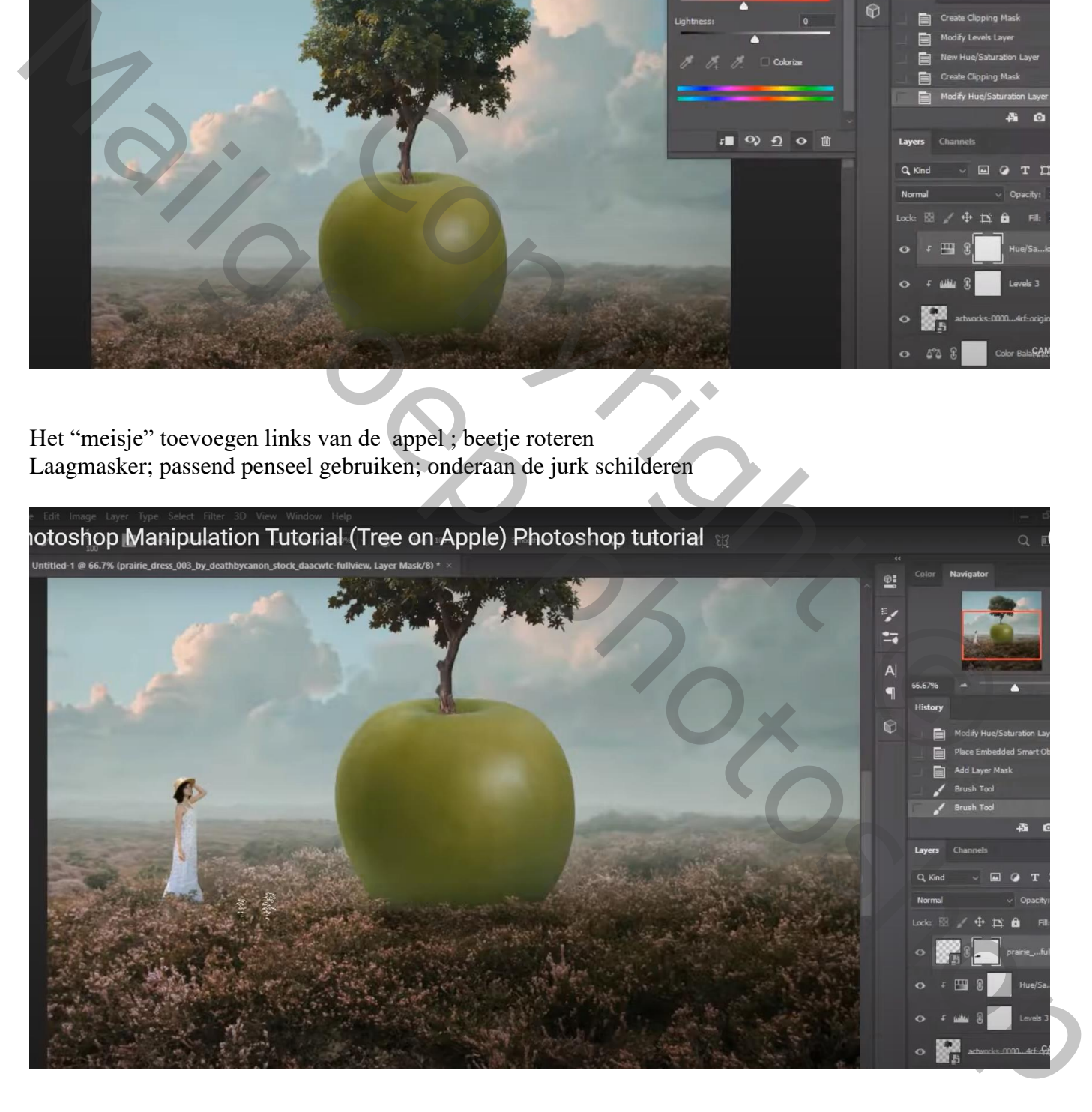

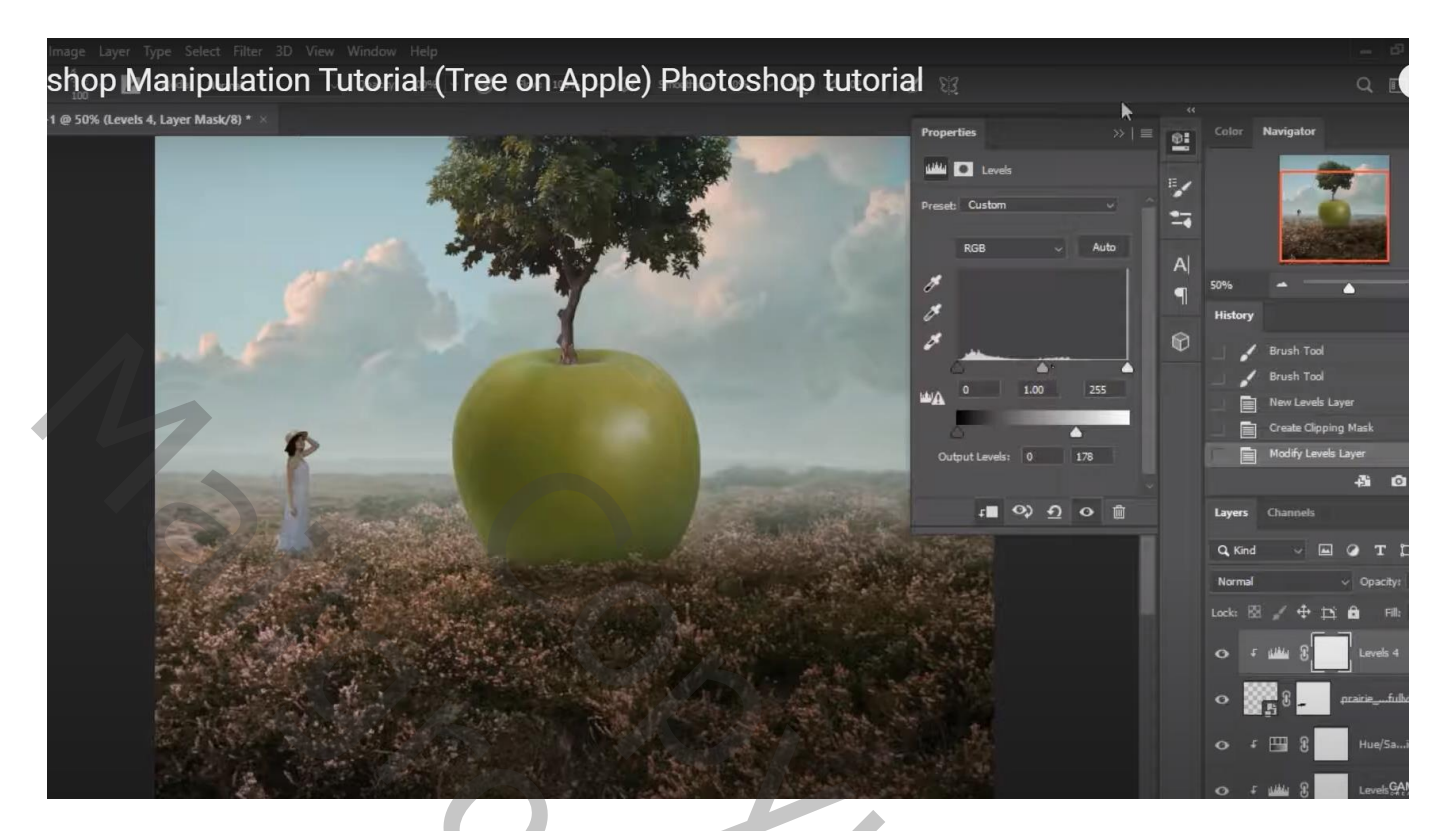

Op laagmasker schilderen met zacht zwart penseel; schilder op randen van het meisje

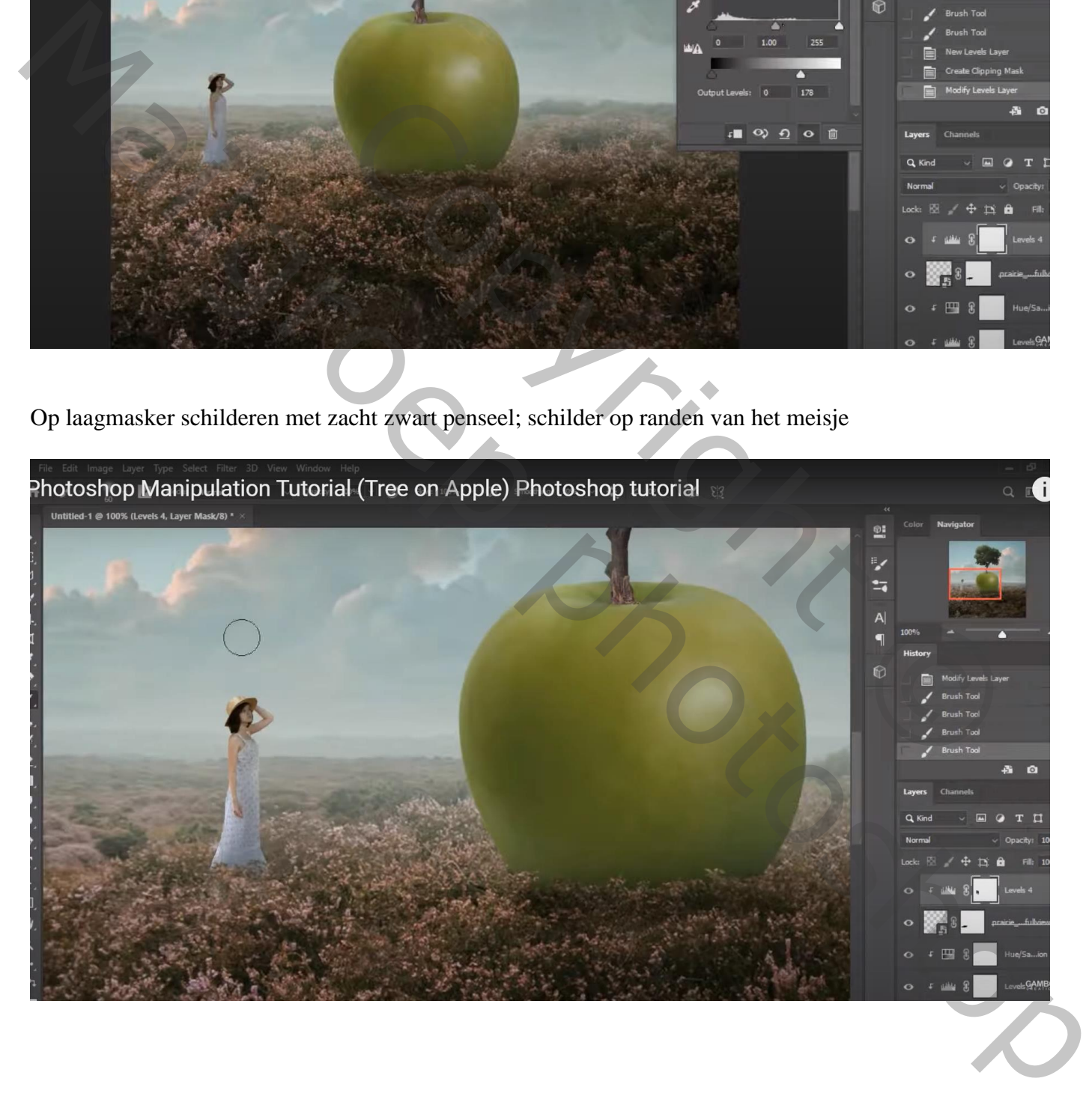

#### Aanpassingslaag 'Kleurbalans', Middentonen = 14 ; 0 ; -7 ; Uitknipmasker boven vorige

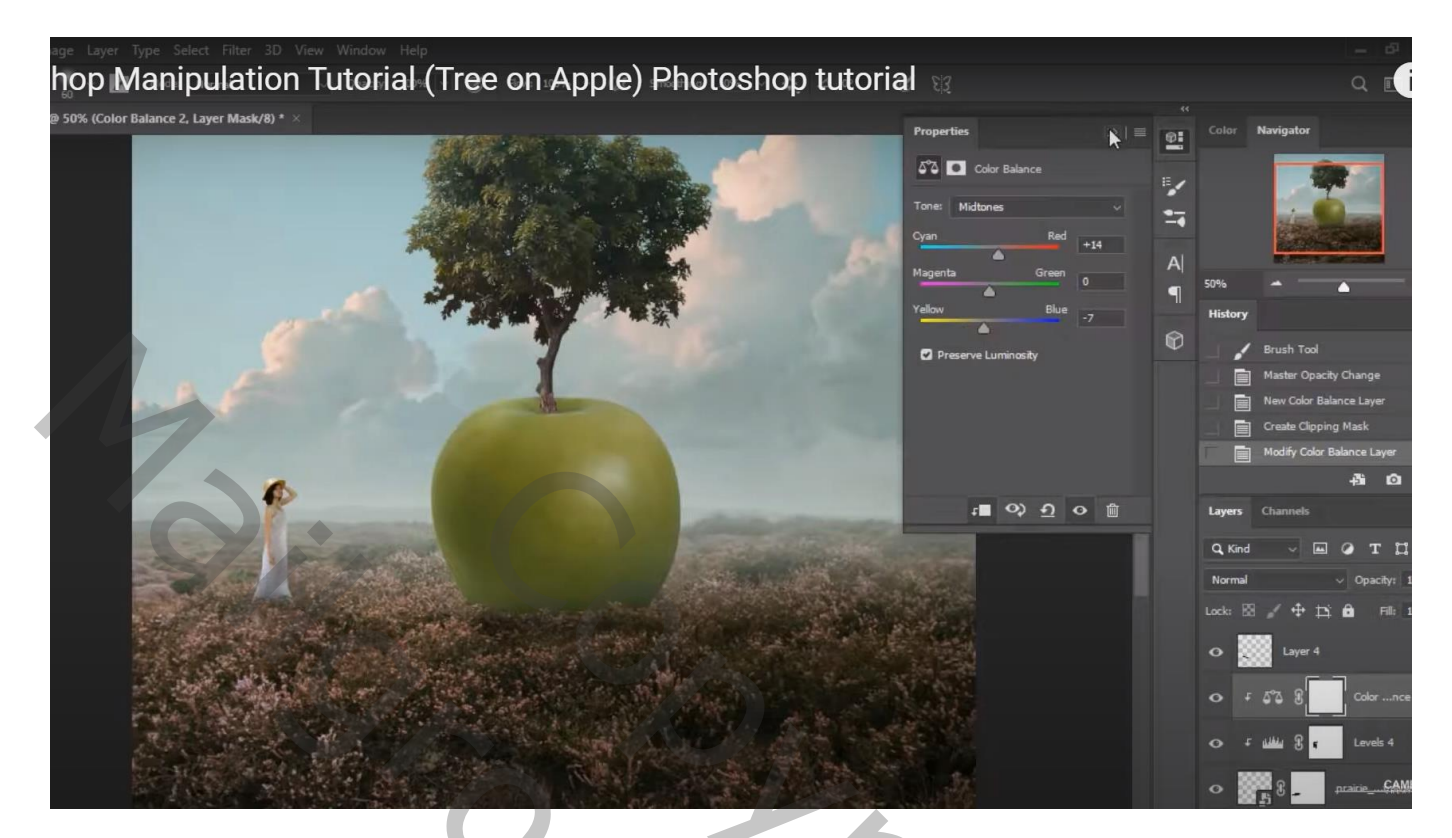

Nieuwe laag boven het meisje; schaduwen schilderen Laagmodus = Bedekken; laagdekking =  $45\%$ 

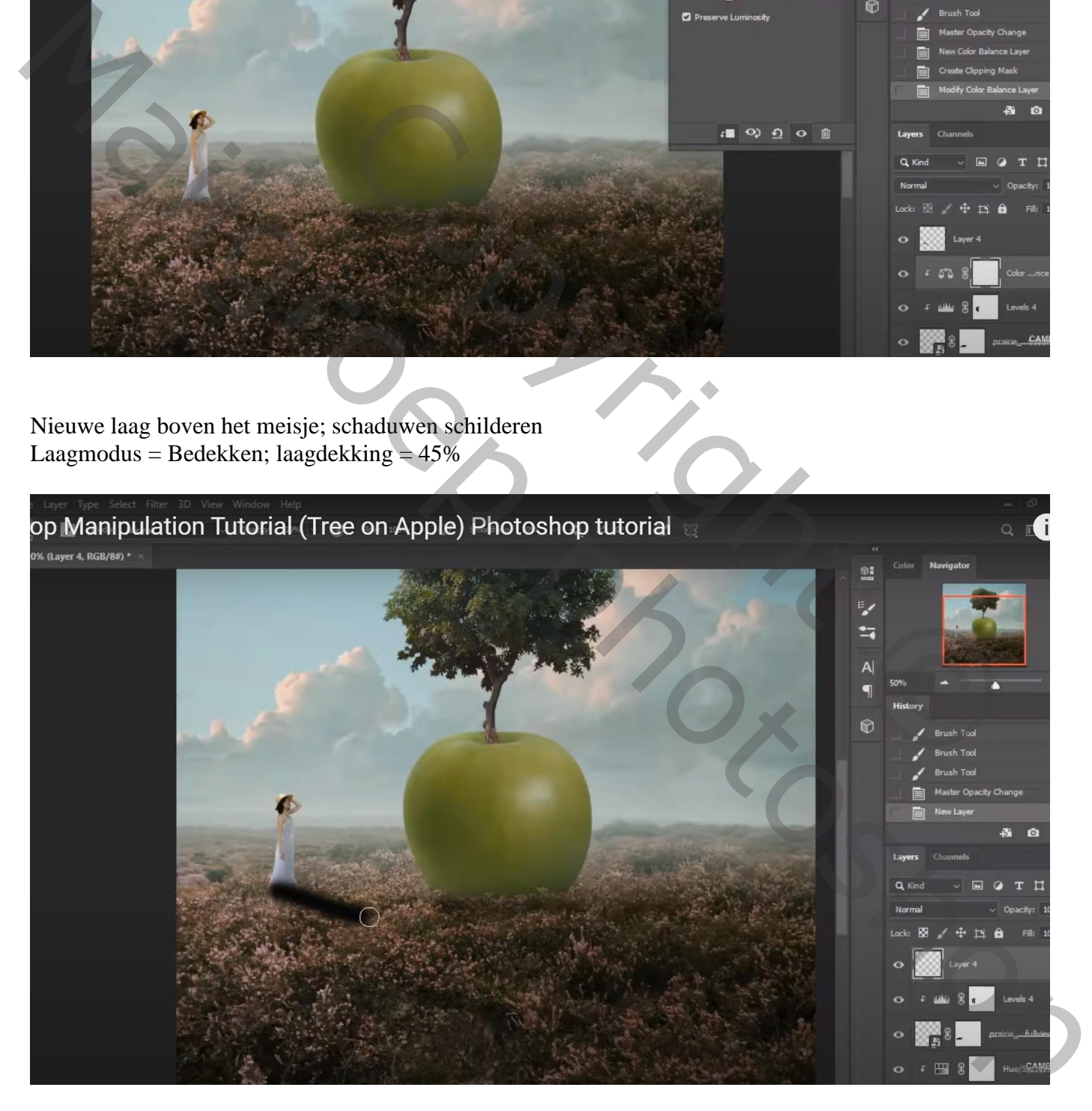

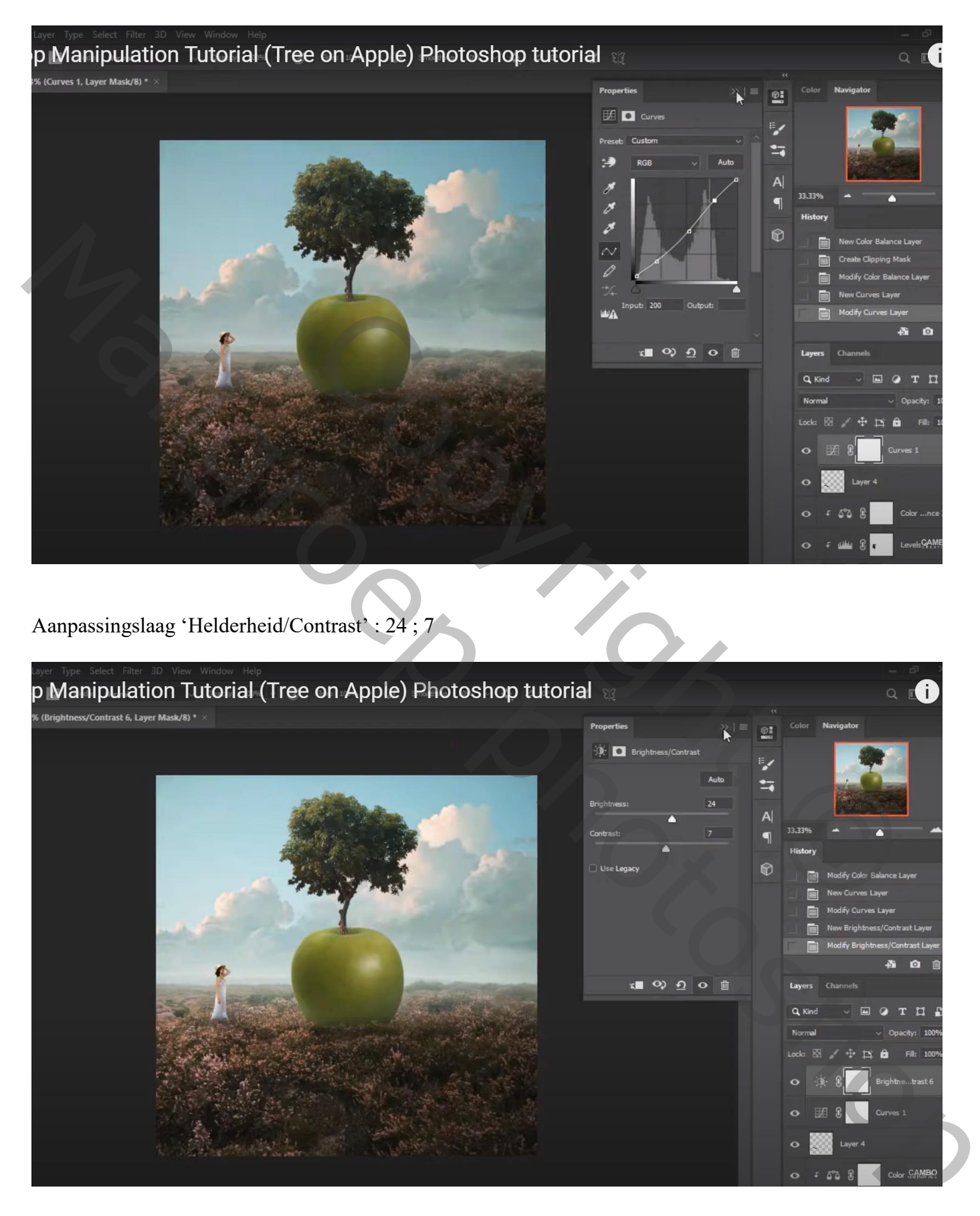